## Modified Mastering

## **Navigation Tips**

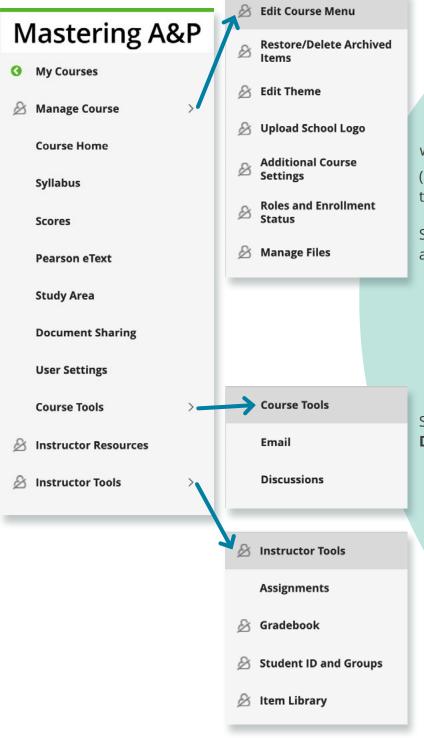

page for Getting Started
options and common features, such
as All Assignments and Gradebook.

Dynamic Study Modules are available for
instructor preview in the Enrich Your Course
section of the Course Home page, as well as
when you create an assignment.

(Students see **Dynamic Study Modules** at the top right of their Course Home).

Select **Manage Course** to control course appearance as well as:

- Select Additional Course Settings for setting time zone, student ID, section instructor privileges, learning outcomes, and display settings.
- Select Roles and Enrollment Status for the course roster.

Select **Course Tools** to open **Email** and **Discussions**.

Select Instructor Tools to open Assignments, Gradebook, Student ID and Groups, and Item Library.

Options unavailable to students

To learn more about **Modified Mastering**<sup>™</sup>, please contact your Pearson representative.

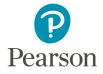